**SVEUČILIŠTE U SPLITU EKONOMSKI FAKULTET**

**ZAVRŠNI RAD**

# **PROGRAMSKA RJEŠENJA ZA UPRAVLJANJE PROJEKTIMA**

**Prof.dr.sc. Marko Hell Marina Ratković** 

**Mentor: Student:**

**Split, rujan, 2016**

# SADRŽAJ

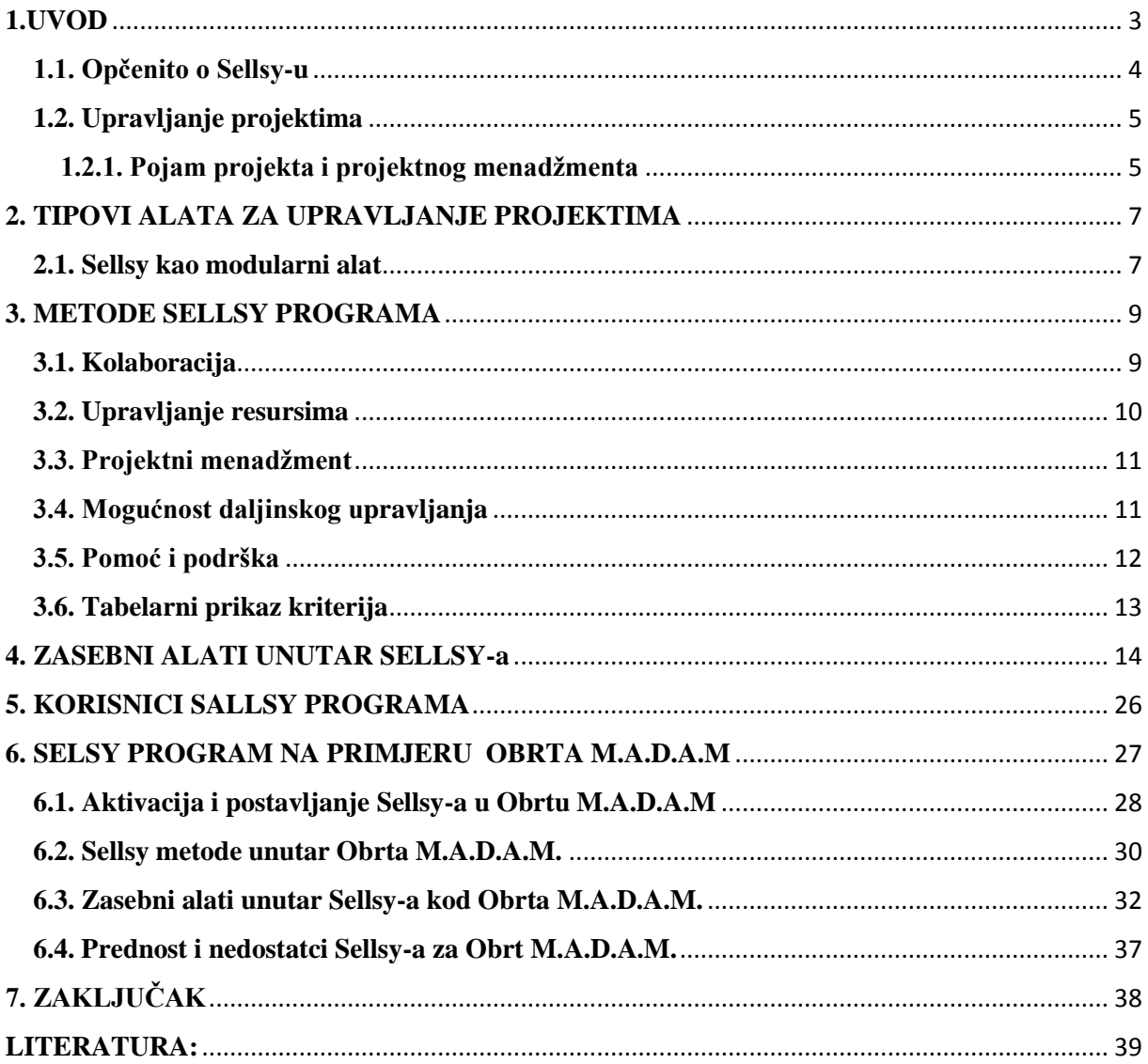

# <span id="page-2-0"></span>**1.UVOD**

U ovom radu prezentirati će se nekoliko pojmova poput Sellsy program, upravljanje projektima, alat za upravljanje projektima unutar samog programa te kritieriji za izbor. Osim teorijskog dijela, u radu će biti prezentiran i konkretni primjer upotrebe samog alata unutra poduzeća. Kao rezultat prikazat ćemo podatke o prednostima i nedostatcima samoga programa i koliko bi on utjecao na poslovanja poduzeća ukoliko bi se omogućilo njegovo korištenje na području Republike Hrvatske te kolike konkurentske prednosti može samo poduzeće ostvariti prepoznavanjem ovog programa kao nove platforme za poslovanje.

#### <span id="page-3-0"></span>**1.1. Opčenito o Sellsy-u**

Sellsy je 2009 godine osmišljen kao program koji se sastoji od različitih aplikacija na koje se korisnici pojedinačno pretplaćuju te njihovim odabirom sami sebi kreiraju program sa značajkama koje najviše odgovaraju njihovim potrebama. Omogućuje poduzećima jedinstveno rješenje u "oblaku" uz pomoću kojeg je dovoljna samo jedna jedinstvena lozinka kako bi se pristupilo bilo kojem programu sa različitih uređaja.

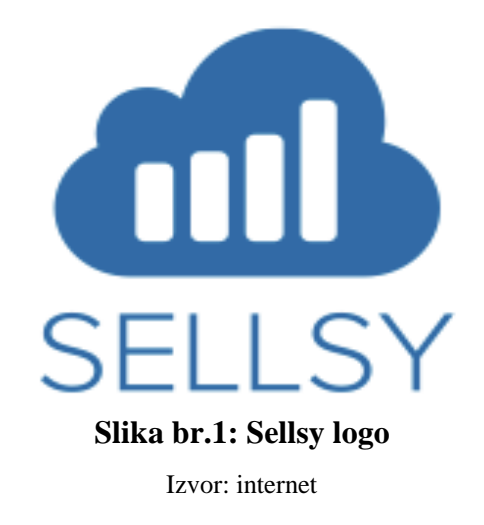

Također omogućuje intregraciju sa outlook-om i gmailom, a stvari drži jednostavne kako bi omogućio postizanje ciljeva poduzeća, profitabilnost produktivnost te rast samog poduzeća. Namijenjen je prvenstveno freelancerima, malom i srednjem poduzetništvu te neprofitnim organizacijama iako se njime može služiti bilo tko vidi da mu obilježja Sellsya mogu poslužiti za upravljanje projektom kakav god on bio. Važno je naglasiti da je ovo jedan od programa koji ima naglašeno tržište na funkcijama poput izrade, slanja, praćenja naplate računa, prodaje, praćenje stanja zaliha, pa čak i povezanost sa POS aparatima koji služe za naplatu, stoga je dobar izbor i za korisnike koji se bave prodajom.

# <span id="page-4-0"></span>**1.2. Upravljanje projektima**

Upravljanje projektima obuhvaća sve organizacijske sposobnosti i tehnike koje su usmjerene ka ostvarivanju nekog projekta<sup>1</sup>. Projekt može obuhvaćati jednu ili nekoliko tisuća osoba. Iz toga proizlazi da struktura upravljanja projektima može odgovarati jednostavnoj listi zadataka ali i kompleksnoj organizaciji poduzeća čija je svrha izvođenje projekta uz podršku projektnog programa.

Upravljanje projektima može obuhvaćati i više projekata koji se istovremeno izvode i koordiniraju te tada govorimo o multiprojektmanagementu. Multiprojektmenagement je čest kod velikih građevinskih tvrtki kao i kod kapitalnih projekata izgradnje te pretpostavlja poseban izazov za članove projektnog tima jer se kritični resursi moraju koordinirati i raspoređivati na više projekata.

Samo upravljanje projektima daleko je od doslovne primjene tehnike planiranja. Neizostavno je veliko značenje "mekih" faktora. Komunikacija, upravljanje promjenama i zadani projektni tim imaju neizostavni utjecaj unutar samoga ishoda projekta.

## <span id="page-4-1"></span>**1.2.1. Pojam projekta i projektnog menadžmenta**

Prema vodiću izdanog od strane Project Management Institut (PMI) projekt definiramo kao: "privremeni pokušaj pothvata za stvaranje jedinstvenog proizvoda ili usluga. Privremeni znači da svaki projekt ima nedvojben kraj. Jedinstven znači da je proizvod ili usluga na neki način različit od svih sličnih proizvoda ili usluga."<sup>2</sup>

Projekt je pothvat koji ima svoj početak i kraj i u kojem se izvršavaju postavljeni ciljevi unutar zadanih troškova, vremenskog redoslijeda i kvalitete. Da bi se neki pothvat smatrao projektom on mora imati sljedeća obilježja:

- Cilj
- Neponovljivost
- Vremensku ograničenost
- Životni ciklus
- Koordinirani napor

<sup>1</sup> <sup>1</sup> http.//hr.wikipedia.org/wiki/Upravljanje\_projektima

<sup>&</sup>lt;sup>2</sup> Guide to the Project Menagement Bodi of Knowladge, Project Management institute, 1995

- Resurse
- Budžet
- Rizik
- Jednu točku odgovornosti

PMBOK (društvo znanja projektnog menadžmenta) definira projektni menadžment kao: "primjena znanja vještina, alata i tehnika na pojedine aktivnosti, a da bi se ispunile potrebe i očekivanja zainteresiranih za projekt."<sup>3</sup>

Gore navedena definicija jasno determinira samu svrhu projekta, a ona je da ispuni potrebe i očekivanja zainteresiranih, a to je ujedno i temeljni zahtjev projektnom menadžeru da utvrdi tko su zainteresirani unutar samog projekta, te da napravi analizu njihovih potreba i očekivanja kako bi se definirao djelokrug rada i ciljevi projekta.

Danas kad govorimo o projektima mislima na sva najproduktivnija poduzeća koja su svoj rad strukturirala na principima projekta te koje koriste tehnike i alate kako bi osigurale uspješno poslovanje, a Sallsy je upravo jedan od alata koji pomaže projektnom menadžmentu da isto ostvari.

Projekti se rangiraju prema veličini, djelokrugu, troškovima i vremenu tako da se razlikuje čitava lepeza projekta, od takozvanih kako smo na početku spomenuli mega industrijskih projekata koji imaju troškove u milijunima eura i traju po nekoliko godina pa do malih domaćih projekata s malim budžetom i trajanjem svega od nekoliko sati.

Strukture i sredstva upravljanja projektima iznimno su različite. Njihov izbor ovisi o području, vrsti, veličini i kompleksnosti projekta. Projekt može obuhvaćati jednu ili nekoliko tisuća osoba, kod Sellsy-a kompleksnost kao i sama cijena projekta odnosno programa koji se koristi ovisi isključivo o količini osoba koje sam projekt obuhvaća i s obzirom na njihov broj korisnici biraju program koji im najviše odgovara. Iz toga proizlazi da struktura upravljanja projektima može odgovarati jednostavnoj listi zadataka, ali i kompleksnoj organizaciji poduzeća čija je svrha izvođenje projekta uz podršku projektnog programa .<sup>4</sup>

**.** 

<sup>&</sup>lt;sup>3</sup> Guide to the Project Menagement Bodi of Knowladge, Project Management institute, 1995

<sup>4</sup> http.//hr.wikipedia.org/wiki/Upravljanje\_projektima

# <span id="page-6-0"></span>**2. TIPOVI ALATA ZA UPRAVLJANJE PROJEKTIMA**

Na tržištu postoji velik broj alata za planiranje i kontrolu projekta. Većina njih naziva se alatima za projektni menadžment što, s obzirom da je projektni menadžment mnogo više od onoga što program nudi svojim korisnicima, nije ispravno. Zbog što boljeg razumjevanja različitih tipova alata i načina na koji se oni primjenjuju u upravljanju projektima, alati za planiranje i kontrolu projekta dijele se u pet kategorja.<sup>5</sup>

- 1. Samostalni alati
- 2. Suradnički alati
- 3. Modularni alati
- 4. Hosted alati
- 5. Metodologijski alat

Sellsy kao program širokog spektra i mogućnosti koje pruža svojim korisnicima ima dodirne točke sa svih pet gore navedenih kategorija alata no međutim ono gdje se njegov rad i način rada najviše može prepoznati i razumijeti jest Modularni alat.

## <span id="page-6-1"></span>**2.1. Sellsy kao modularni alat**

Sellsy možemo svrstati u modularni softwerski alat budući da funkcionira kao višekorisnički sistem za planiranje i upravljenjem projektima. Temelji se na strukturi baze kojom se pristupa putem modularnog odnosno Sellsy korisničkog sučelja. To znači da nakon kupnje osnobnog sustava korisnik ima mogućnost odabira modula koji mu najviše odgovara u odnosu na njegove strateške planove.

Sellsy je kao alat sposoban pružiti svome korisniku široku lepezu potrebnih funkcija, npr.:

- $\checkmark$  Upravljanje resursima
	- Detalji resursa
	- Set vještina
	- Uvoz resursa
	- Bilješke resursa...
- Upravljanje programima

**.** 

<sup>5</sup> Christopher Dobson, Software Solutions for Project, Programme and Portfolio management, 153-154

- Izvješća menadžmentu
- $\checkmark$  Kolaboracija članova tima
	- Timski kalendar
	- Rokovi
	- Kontrolna ploča...
- $\checkmark$  Mobilni pristup
- $\checkmark$  Upravaljanje dokumentima
- $\checkmark$  Suradnja sa ljudskim resursima
- $\checkmark$  Itd...

Sellsy ima širok utjecaj na poslovanje kompanija koje ga koriste pa je ponekad nemoguće asimilirati sve trenutne procese i procedure i povezati ih sa drugim djelovima u poduzeću. Nakon same implementacije potrebna je i dalje suradnja sa proizvođačem softwera radi same nadogranje i održavanja sustava, ali i radi dodatnih upita u samom radu na koje se može naići. Korištenje web sučelja i mobilnih tehnologija te integriranost u različite platforme koje će u daljnjem tekstu biti navedene omogućuje ovom programu da bude jaka vrsta alata te da se njegov broj korisnika kao i profit rapidno povećaje iz dana u dan.

Sam program je jako jednostavan za razumjevanje te uz jako kratke upute njime mogu rukovati svi članovi tima naravno kako unutar tako i van samog ureda.

## <span id="page-8-0"></span>**3. METODE SELLSY PROGRAMA**

U velikom broju softvesrkih alata za upravljanje projektima potrebno je odlučiti koji alat najbolje odgovara zahtjevima poslovanja samog poduzeća. Kako je rad na ovakvim alatima nerijetko jako kompliciran potencijalnim kupcima potrebno je što više podataka o samom proizvodu kako bi donijeli odluku o kupnji samog alata. Kriteriji za izbor softverskih alata dijele se na pet kategorija.<sup>6</sup> Preko ovih alata i njihovim proučavanjem sami korisnici mogu steći predodžbu o funkcioniranju odnosno mogućnostima koje Sellsy pruža korisniku, te na taj način korisnici mogu steći predodžbu dali sam program ispunajava zahtjeve njihovog poslovanja. Sellsy metodu možemo raspodijeliti na pet kriterija:

- $\triangleright$  Kolaboracija
- $\triangleright$  Upravlianie resursima
- Projektni menadžment
- $\triangleright$  Mogućnost daljinskog upravljanja
- Pomoć i podrška

## <span id="page-8-1"></span>**3.1. Kolaboracija**

U prošlosti se podrazumijevalo da projektni tim koji radi na određenom projektu ima određeno mjesto na kojem će se održavati sastanci i gdje će se nalaziti kako bi razmijenili podatke i proučavanja vezana za projekt odnosno posao koji je u tijeku. Svijesnost ljudi koji se nalaze na čelu Sellsya da je sve veći broj poduzeća i projekata dislocirano omogućilo je da Sellsy ima značajke koje su vrlo sofisticirane kada je u pitanju kolaboracija.

Omogućuju korisnicima dostupnost:<sup>7</sup>

- Timskog kalendara
- Kontrolna ploča
- Centar za suradnju
- Praćenje problema

1

<sup>6</sup> http://online-project\_menagement-review.toptenreviews.com

<sup>7</sup> https://sellsy.com.features/teamwork/

- Forumi
- Desktop aplikacije

Ono što mu u dijelu kolaboracije fali, a svakako bi bio dodatni plus i potencijal za proširenje palete korisnika jest MS project te RRS feed, iako je iste moguće integrirati u sustave poput CRM-a ili ERP-a.

# <span id="page-9-0"></span>**3.2. Upravljanje resursima**

Upravljanje resursima unutar Sallsy omogućava učinkovitu i djelotvornu implementaciju resursa organizacije u posao koji zahtjeva projekt pa samim tim su u području upravljanja projektima razvijeni procesi koji omogućuju najbolji mogući pristup alokaciji resursa. Za razliku od dijela koji se odnosi na kolaboraciju, Sellsi kod upravljanja resursima nudi nešto manji broj značajki.

Ono što sadrži jest:

- Bilježenje resursa
- Detalji o resursima
- Set vieština
- Uvoz resursa iz drugih dokumenata
- Adresar
- Bilježenje troškova
- Materijali i zalihe
- Prijava/odjava

Što se tiče upravaljanja stanjem zaliha, praćenja vremenske tablice i upravljana troškovima to su opcije koje se u programu mogu koristiti ukoliko se kupi add-on koji se odnosi na iste. Iako nije predviđeno kao zasebna stavka, ukoliko Vam je potrebno zabilježiti set vještina kojima raspolaže pojedini resurs to se može učiniti u bilješkama resursa, ali se to onda ne može koristiti kao jedan od kriterija prema kojima će Sellsy evidentirati vještine kojima raspolaže Vaš tim.

Uz sve gore navedene opcije upravljanja ljudsnikim resursima ono što ovdje nedostaje je planer kapaciteta i stvaranje grupa.

## <span id="page-10-0"></span>**3.3. Projektni menadžment**

Jest disciplina koja kombinira znanje, alate, tehnike i vještine potrebne da bi se uspješno ispunili projektni ciljevi. Ono što je projektnim menadžerima od velikog značaja je da mogu što sveobuhvatnije pratiti napredak na projektu i sve promjene koje se unutar njega događaju. Sellsy omogućava projektnim menadžerima:

- Upravljanje zadacima
- Kontinuiranu informiranost o zadacima
- Planiranje aktivnosti
- Kalendar koji omogućava svim osobama koje imaju pristup serveru uvid u preojekte
- Rokove odnosno podsjetnik na rokove zadaća koji imaju zaposlenici
- Prikaz događaja
- Upravljanje dokumentima te uvoz i izvoz iz Sellsy-a
- Praćenje troškova i budžeta
- Automatske obavijesti
- Namještanje postavki privatnosti za pojedine članove tima koji sudjeluju na projektima te korištenje projektnih predložaka pohranjenih iz prethodnih projekata

Ono što ovaj program nema je opciju analize rizika i koristi, gantograme, interaktivne gantograme, mogućnost korištenja metode kritičnog puta, ponavljajuće zadatke (samo u sklopu pohranjenom predloška cjelokupnog projekta), statistiku i praćenje opterećenja resursa.

# <span id="page-10-1"></span>**3.4. Mogućnost daljinskog upravljanja**

Kao što smo pretodno spomenuli prednost Sellsy programa jest daljinsko upravljanje projektima što je u današnje vrijeme nužnost u većini poduzeća budući da i sami članovi projektnog tima nisu uvijek nužno zaposlenici iste organizacije.

Kao produkt firme koja posluje na dva kontinenta, ovaj program ima u sebi mogućnost da se koristi na engleskom i na francuskom jeziku. Također, što se upotrebe na različitim platformama i uređajima tiče, Sellsy je moguće koristiti na Androidu, iPhonu-iPadu, Linuxu, Macu, Mobile Web Appu, Open- sourceu, BlackBerryu, Web-baseu, Windowsima te Windows Phon-u.

# <span id="page-11-0"></span>**3.5. Pomoć i podrška**

Sellsy svojim korisnicaima omogućuje pomoć i korisničku podršku kako kroz online video demo tako i kroz forume.

Također nudi i:<sup>8</sup>

- Besplatnu telefonsku podršku
- Online upute i FAQ
- E mail i webliner

U svakom slućaju Sellsy je program lijepog i veoma user-friendly sučelja sa povećim brojem bitnih značajki kada je upravljanje projektima u pitanju i nešto manjim brojem onih koji nedostaju

**.** 

<sup>8</sup> https://sellsy.com.features/helpdesk/

# <span id="page-12-0"></span>**3.6. Tabelarni prikaz kriterija**

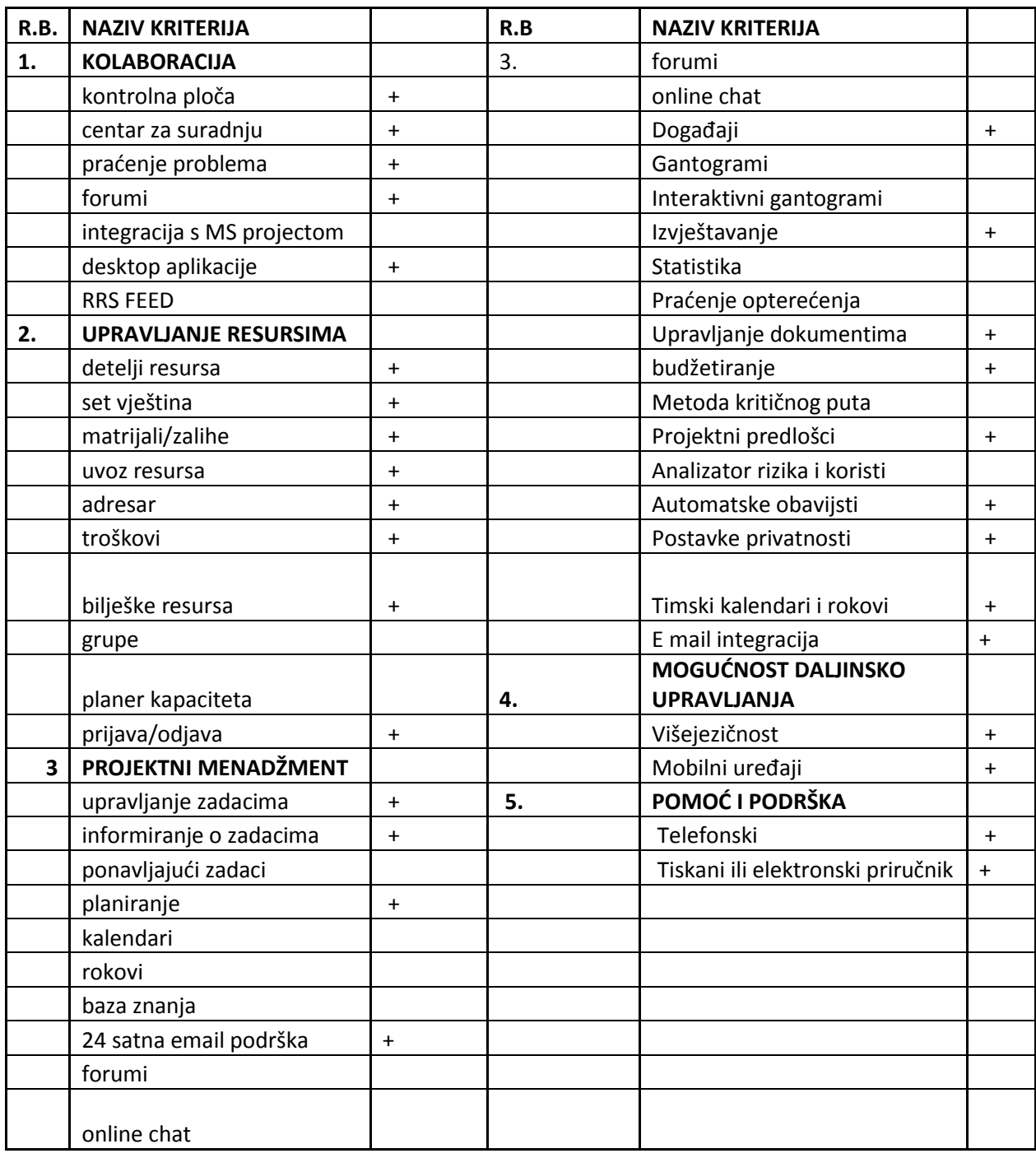

# **Tablica br. 1: Kriteriji Sellsy-a**

Izvor[: https://www.sellsy.com](https://www.sellsy.com/)

# <span id="page-13-0"></span>**4. ZASEBNI ALATI UNUTAR SELLSY-a**

Unutar samog programa ponuđeno je četrnaest alata koje korisnik može koristiti kako bi nabolje organizirao projekt neovisno o vrsti i specifičnostima samog projekta. Tih četrnaest alata su :<sup>9</sup>

- $\times$  CRM
- Računi
- Projektni menadžemnt
- $\checkmark$  Timski rad
- Vremensko praćenje
- $\checkmark$  Prodaja i margine poslovanja
- Troškovi
- $\checkmark$  Praćenie zaliha
- $\checkmark$  Helpdesk
- $\checkmark$  Marketing i e-mailing
- $\checkmark$  Povezanost sa POS aparatima za naplatu
- $\checkmark$  Internet poslovanje, e-poslovanje i blog
- Rental menadžmetnt
- $\checkmark$  Sellsy redactor

Kao što je vidljivo Sellsvi nudi svaki alat koji vam je potreban kako bi vaše poslovanje imali pod kontrolom u svakom trenutku

**.** 

<sup>9</sup> https://www.sellsy.com/#mainScroll

# **CRM**

Uz pomoć cijevnog prikaza, može se uživo vidjeti status vaših poslovnih prilika. Jednostavni vizualni indikatori pomažu vam da držite kontrolu nad svim svojim akcijama. Jednostavno "povlačenje i spuštanje" dozvoljava vam da pomaknete svoje prilike u cijev.

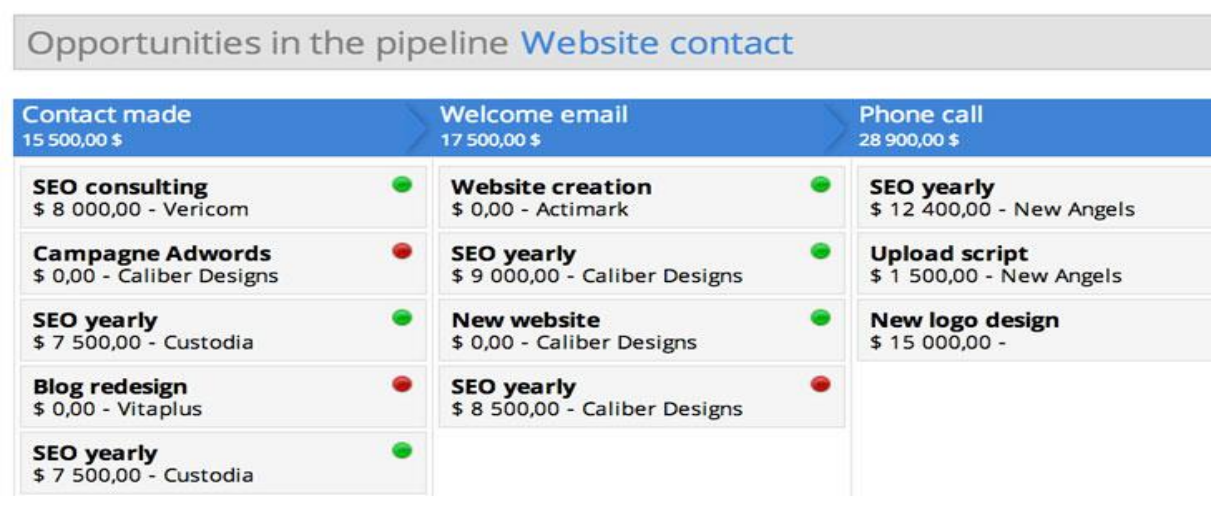

# **Slika br. 2: Sellsy CRM**

Izvor:https://www.sellsy.com/features/crm/

# **Računi**

Na jednostavan način mogu se filtrirati zadnji računi, odraditi slanje podsjetnika sa samo jednim klikom. Ukoliko imate klijenta od kojeg se teško naplaćujete direktno putem Sellsy programa možete poslati obavijest o dugovanju.

Koristeći gore navedene mogućnosti i načine obavještavanja vlastitih klijenata možete povećati vlastiti prihod budući da slanje obavijesti prema vašim klijentima koji plaćaju sa zakašnjenjem Sellsy obavlja jako efektivno uz redovne napomene

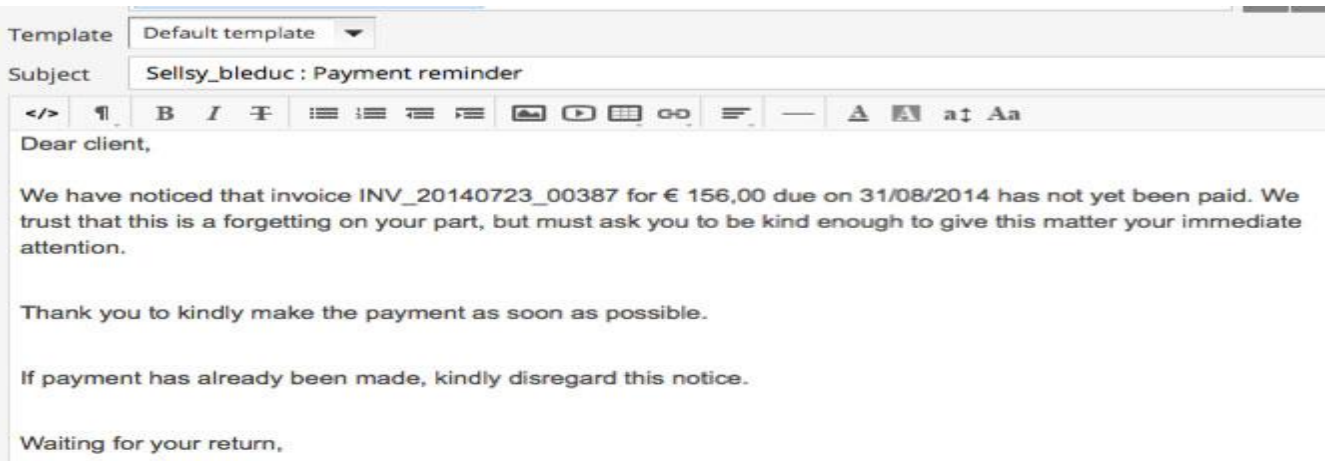

#### **Slika br. 3: Obavijest o dugovanju**

Izvor: Izvor: https://www.sellsy.com/features/invoicing/

#### **Projektni menadžment**

Projektni menadžment ima dostupan jednostavan i učinkovit alat koji se prilagođava ciljevima samoga poduzeća. U svakom trenutku moguće je imati uvid u sve projekte preko inovativnog sučelja samog programa.

Moguće je kreirati liste na projektima i pomoću njih uvijek i u bilo kojem trenutku mogu se dodati zadaci. Također omogućuje prikaz cjelokupne slike svih projekata, njihovih statusa, što je do sada napravljeno na samom projektu, a što još do finalne realizacije treba biti napravljeno. Sellsy omogućava vama i vašem timu rad u realnom vremenu

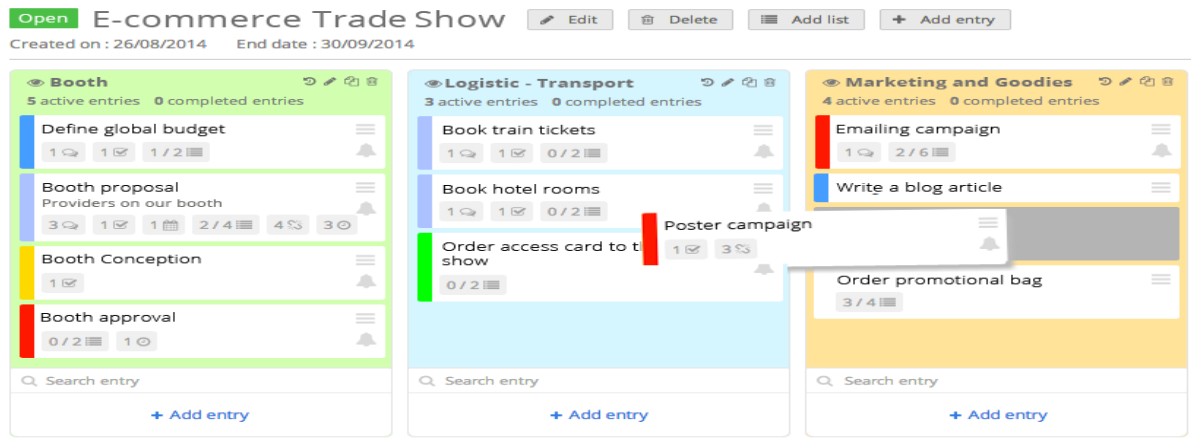

## **Slika br. 4: Liste projektnog menadžmenta**

Izvor:https://www.sellsy.com/features/project-menagement/

# **Timski rad**

Sellsy daje mogućnost rada sa vlastitim timom u realnom vremenu bez obzira na to gdje se nalazite. Koristi aparate s kojima su zaposlenici već upoznati:

- Razgovori uživo
- $\checkmark$  Discussion walls
- $\checkmark$  Planove o daljnjem radu...

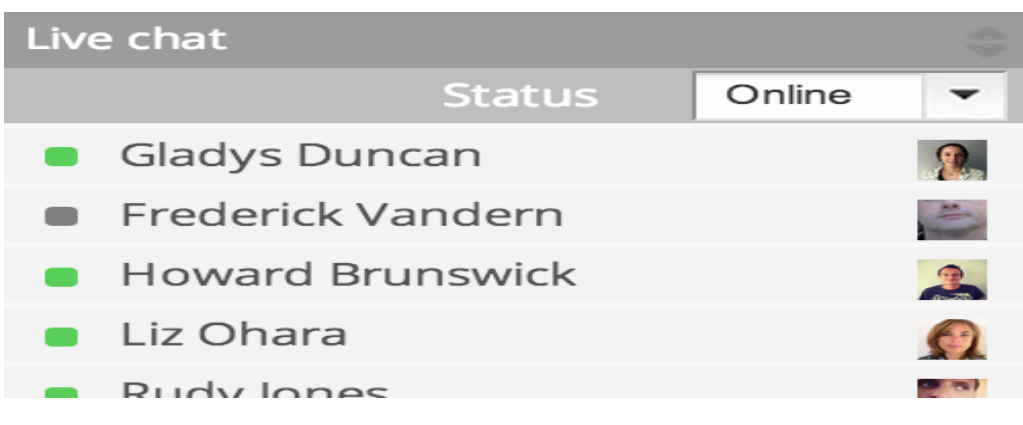

#### **Slika br. 5: Office komunikator**

Izvor:https://www.sellsy.com/features/teamwork/

**Vremensko praćenje**

Jedan od esencijalnih aparata koji prate izvedbu unutar vašeg poduzeća. Sellsy zaobilazi Excel i netočne procjene vremena provedenog na projektu koji se obavlja. Evidentira svaki radni trenutak te generira jednostavna izvješća

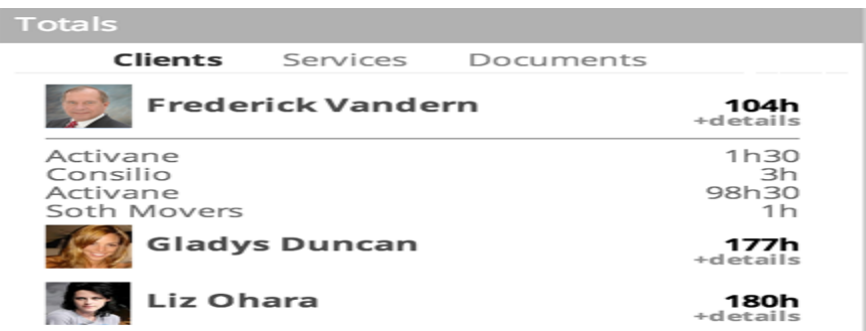

#### **Slika br. 6: Vremensko praćenje rada**

Izvor:https://www.sellsy.com/features/timetracking/

Također osim same izvedbe i vremena provedenog na projektu postoji mogućnost da se generiraju i izvještaji sa računom za određeno vrijeme i samim time dodatno pojednostavi samo poslovanje poduzeća

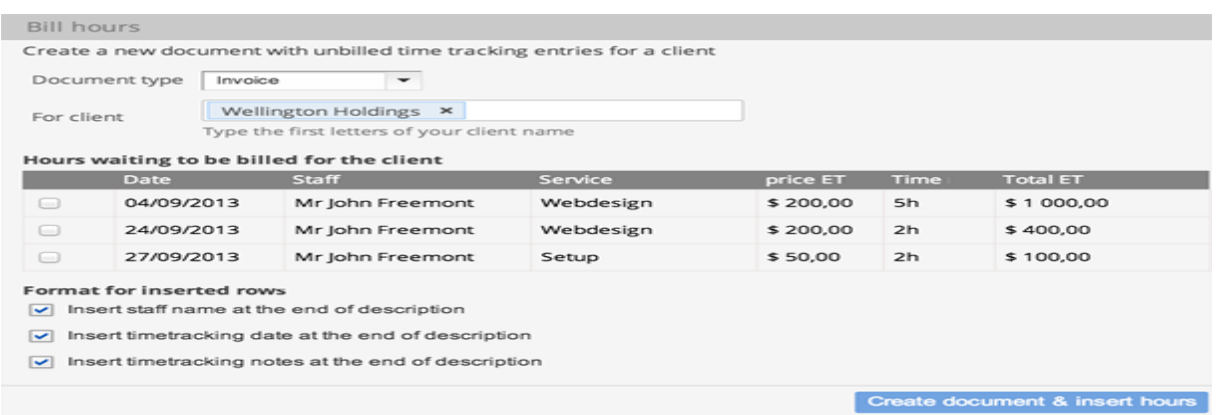

# **Slika br. 7: Izvještaji**

Izvor:https://www.sellsy.com/features/timetracking/

#### **Prodaja i margine poslovanja**

Ako je prodaja ključni dio vašeg poslovnog procesa, zahvaljujući prodajnom i marginalnom add-on-u, bit će te u mogućnosti precizno kontrolirati vlastite troškove.

Jako jednostavno i brzo kreirate narudžbu, dostavnicu ili narudžbenu obavijest iz svih vaših prodajnih dokumenata. Precizna kontrola statusa vaših narudžbi omogućava da u svakom trenutku pratite vaše dostave.

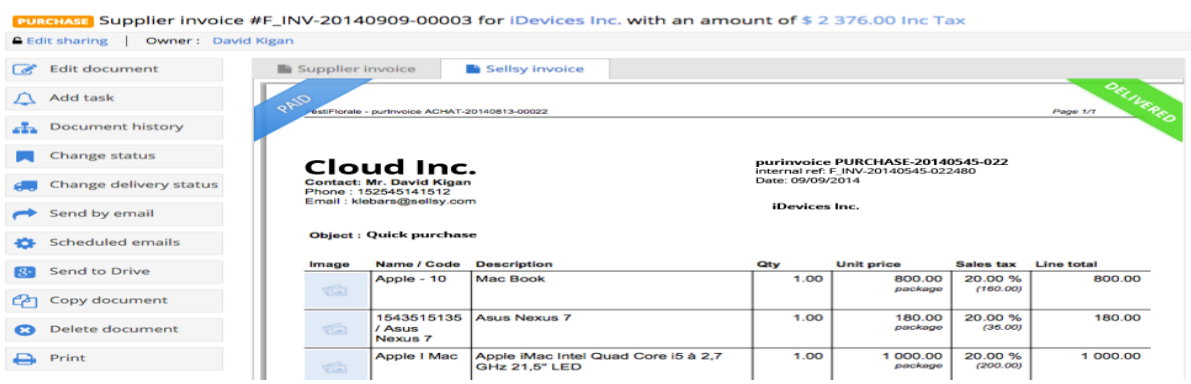

## **Slika br. 8: Marginalni add on**

Izvor:https://www.sellsy.com/features/purchases/

Sa Sellsy "brzom prodajom" nećete više gubiti vrijeme radeći višestruke obavijesti. Možete dodati koliko želite obavijesti na istu stranicu, uključujući nekoliko referenca kao i različite uplate i sve to na veoma lagan način

Također možete downlodati vaše dostavničke obavijesti odmah nakon kreiranja istih

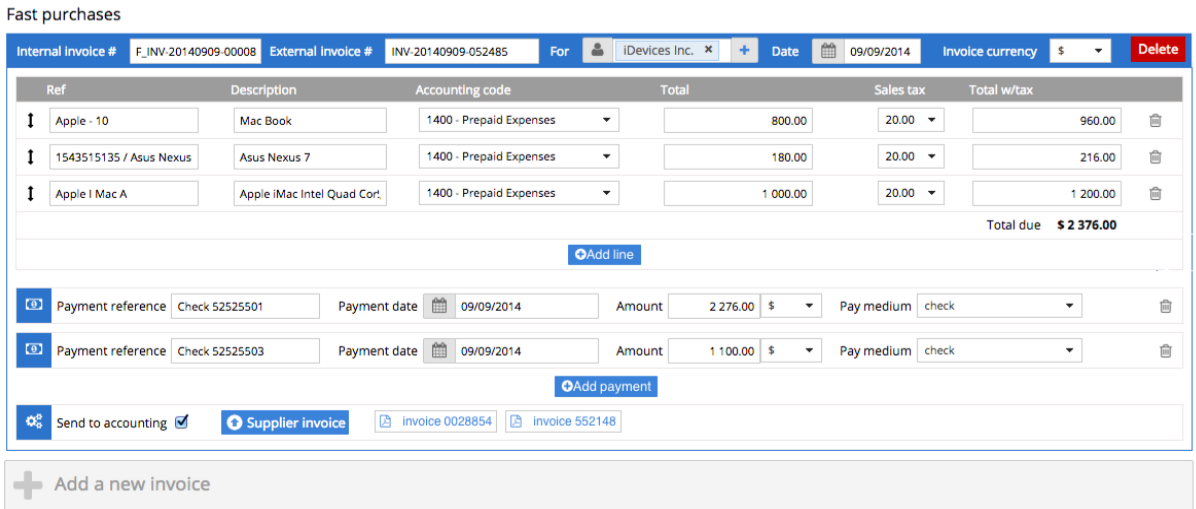

#### **Slika br. 9: Izvještaj o prodaji**

Izvor:https://www.sellsy.com/features/purchases/

#### **Troškovi**

Omogućuje praćenje svih vaših troškova zahvaljujući integriranom dashboard-u. Sa troškovnim manadžment add-on, možete vizualizirati kompletne troškove u trenutku, jednostavno je za korištenje i imate pristup jakim statističkim podatcima prema vašim troškovima.

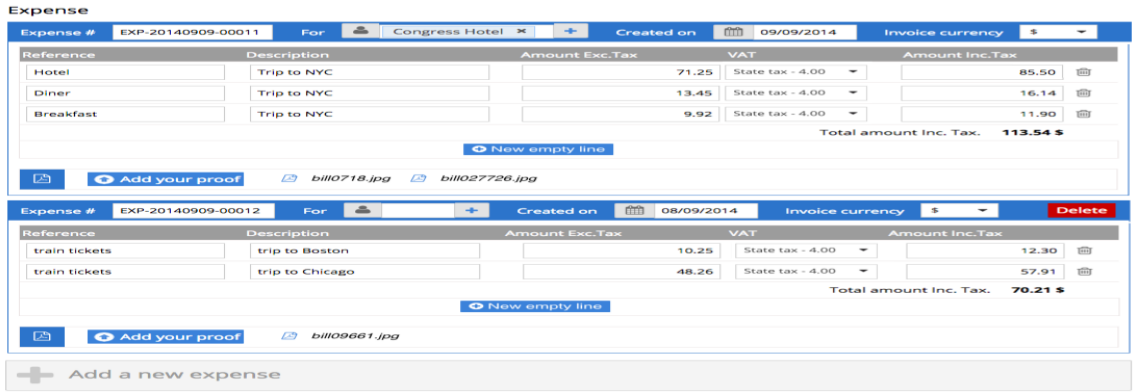

#### **Slika br. 10: Prikaz troškova**

Izvor:https://www.sellsy.com/features/expenses/

Zahvaljujući grafu koji je jednostavno za razumjeti praćenje vaših troškova je jednostavno kao treptaj oka.

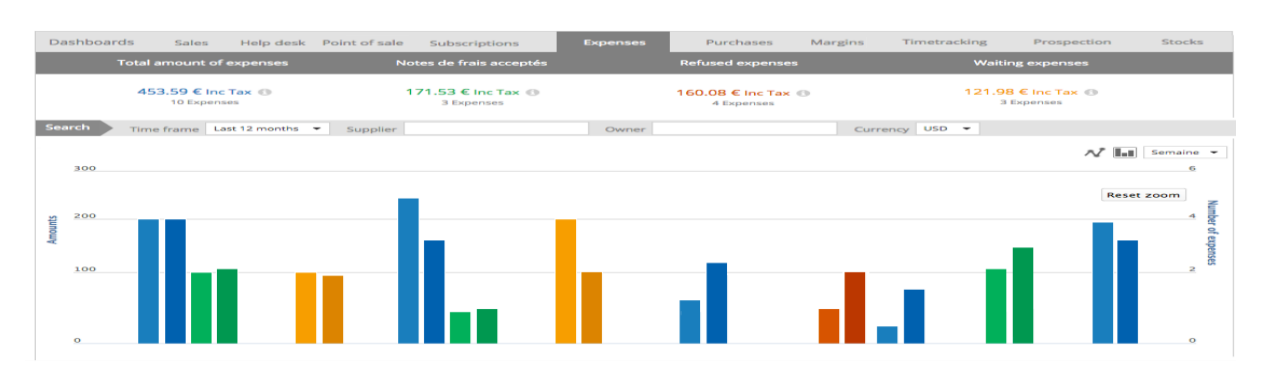

#### **Slika br. 11: Grafički prikaz troškova**

Izvor:https://www.sellsy.com/features/expenses/

## **Praćenje zaliha**

Praćenje zaliha je esencijalan i kompleksan dio prodajnog procesa. Sa Sellsy dioničkim menadžmetu add on, otkrivate potpuni i intuativni način za praćenje vaših zaliha.<sup>10</sup> Dodavanjem obavijesti o levelu zaliha u bilo kojem produktu i mogućnosti slanja narudžbe dobavljaču prilikom aktivacije obavijesti.

Evaluacija vaših troškova za određene margine izračuna. Sellsy menadžment praćenja zaliha automatski izračunava jedinice troškova kod vaših dioničkih produkata. Svaki put kada zaliha uđe ona se automtski evidentira te se kalkulacija stanja ponovno izračunava i samim time drži kontrolu profitabilnosti u svakom trenutku.

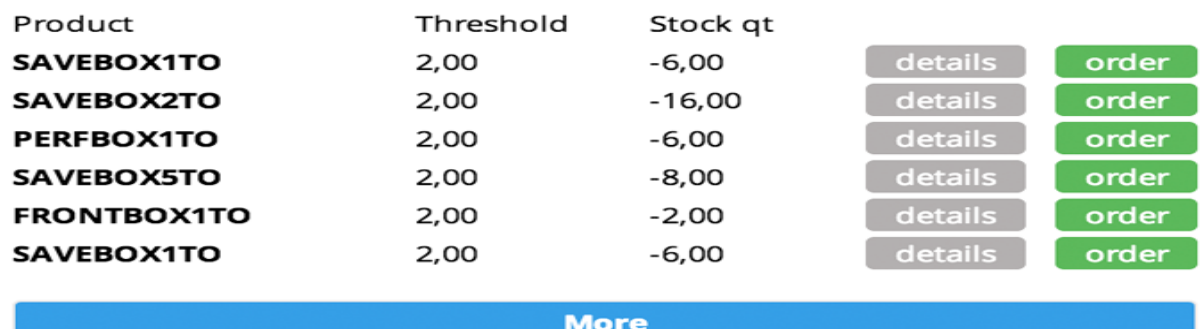

## **Slika br. 12: Praćenje zaliha**

Izvor:https://www.sellsy.com/features/stocks/

**.** 

<sup>10</sup> https://www.sellsy.com/

#### **Helpdesk**

Jak helpdesk softver šalje e-mailo-ve uz narudžbeni broj sa vaših adresa i samim time poboljšava vaše odnose sa klijentima i daje im dozu bliskosti.

Koncipiran je na način da vaši klijenti u niti jednom trenutku neće znati da se koristite helpdesk solucijom nego će misliti da im Vi osobno sve obavljate

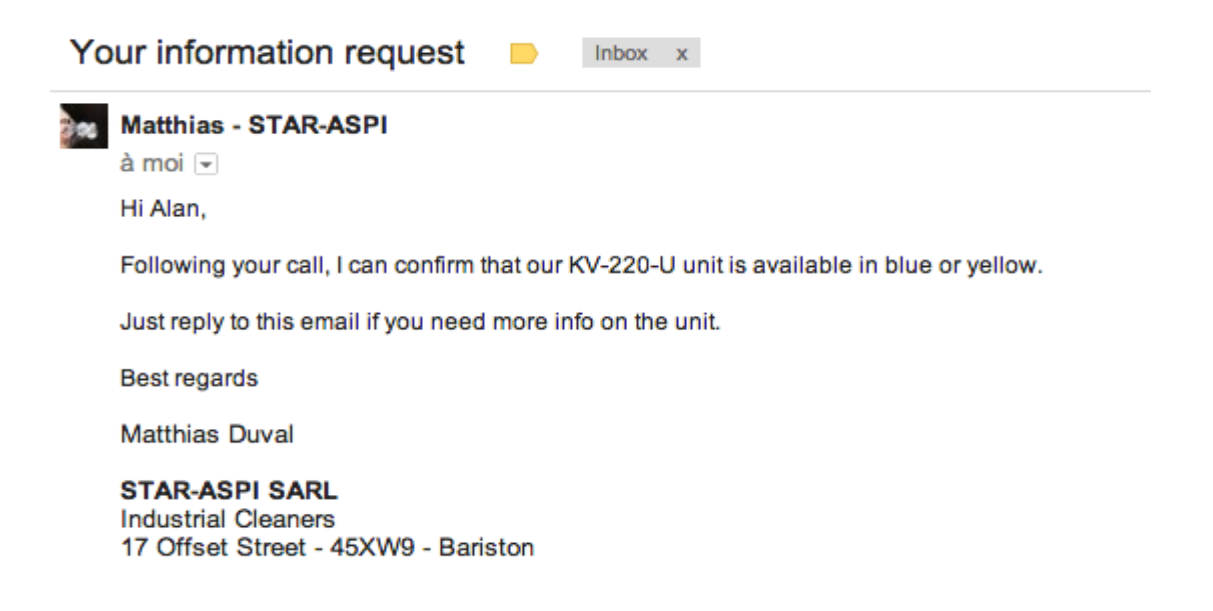

#### **Slika br. 13: Obavijesti o narudžbi**

Izvor:https://www.sellsy.com/features/helpdesk/

#### **Marketing i e-mail-ing**

Je jednostavna upotreba editora poruka koji Vam omogućava da kreirate bilo koji tip e-maila, newslettera, klijent follow up, specijalne ponude i mnoge druge.

Kreiranje savršenih predložaka sa drag and dropp: tekstualno blokiranje, slikama, tabovima, gumbima, linkovima.. Kreiranje newslettera nije nikad bilo jednostavnije. Ukoliko ste web profesionalac imate mogućnost promjene iz editor modela u export mode i možete pristupiti kodu i editirati vlastite elemente. Čak i u ovom modu pregled rezultata je dostupan u realnom vremenu.

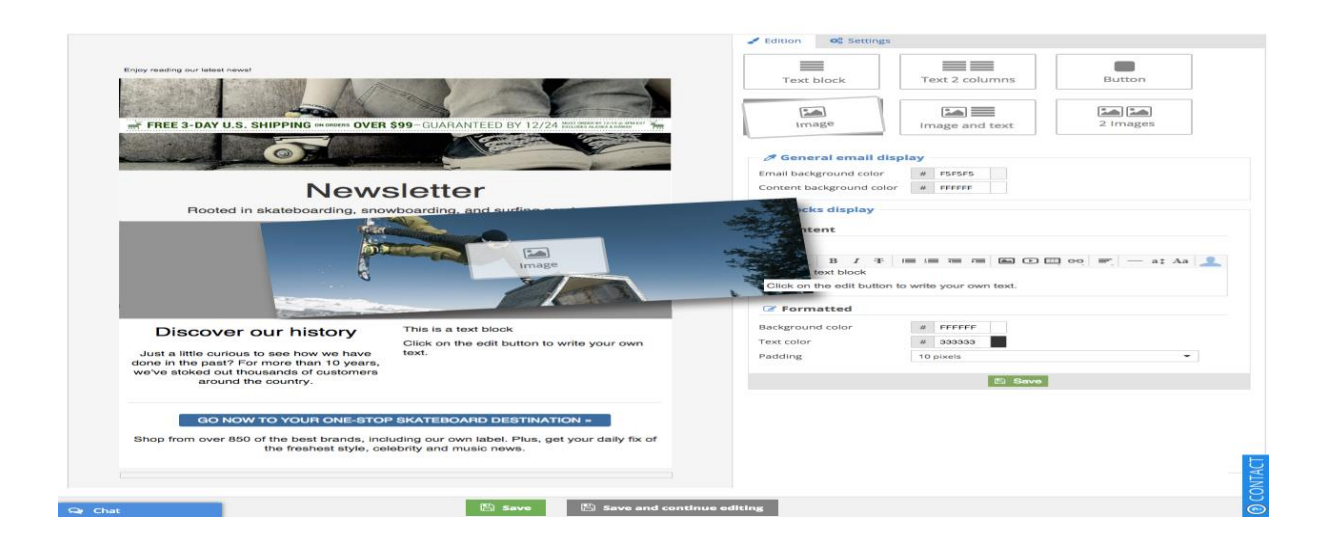

# **Slika br. 14: Newsletter**

Izvor:https://www.sellsy.com/features/marketing/

## **Povezanost sa POS aparatima za naplatu**

Sellsy Vam uz sve već gore navedeno daje mogućnost da se povežete sa vlastitim POS sustavima ukoliko ih posjedujete, ili da iste izaberete iz asortimana ponude. Nudi kompletnu liniju uređaja za vaše prodajne procese:

- $\checkmark$  Printere
- $\checkmark$  Barkod skenere
- $\checkmark$  Pos uređaje

Sve dostupno kako bi kreirali vlastiti POS sistem.

Također još jedna dodatna mogućnost koju vam omogućuje ukoliko nemate vlastite prodajne terminale jest da vas poveže sa svojim partnerima koji su specijalizirani u izradi modernih i mobilnih terminala

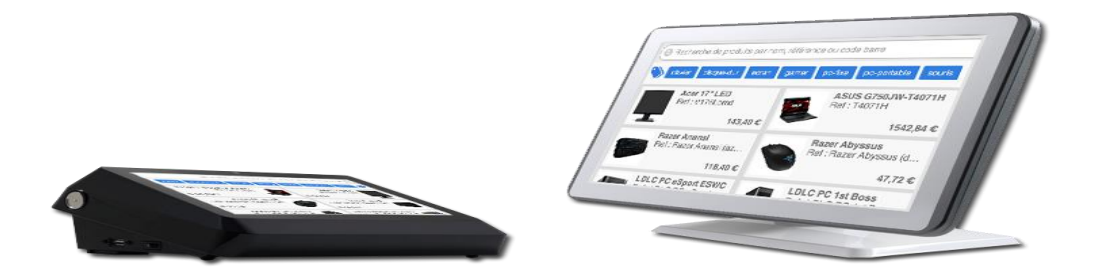

**Slika br. 15: POS uređaji** Izvor:https://www.sellsy.com/features/point-of-sale/

#### **Internet poslovanje, e.poslovanje i blog**

Mogućnost kreiranja vlastitog idealnog website-a u samo nekoliko klikova. Jednostavno samo odaberete što vam treba

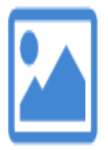

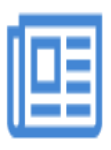

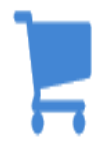

Ogledna mapa **Blog opcije** e-commerce dućan

#### **Slika br. 16: Obavijest o dugovanju**

Izvor:https://www.sellsy.com/features/expenses/ecommerce/

## **Rental menadžment**

Omogućava Vam da u bilo kojem trenutku vidite vaše najmove u obliku kalentara. Također možete i napraviti novi booking za vaše klijente i to samo dvostrukim klikom na period, tjedan ili mjesec u kojem će se isti obavljati

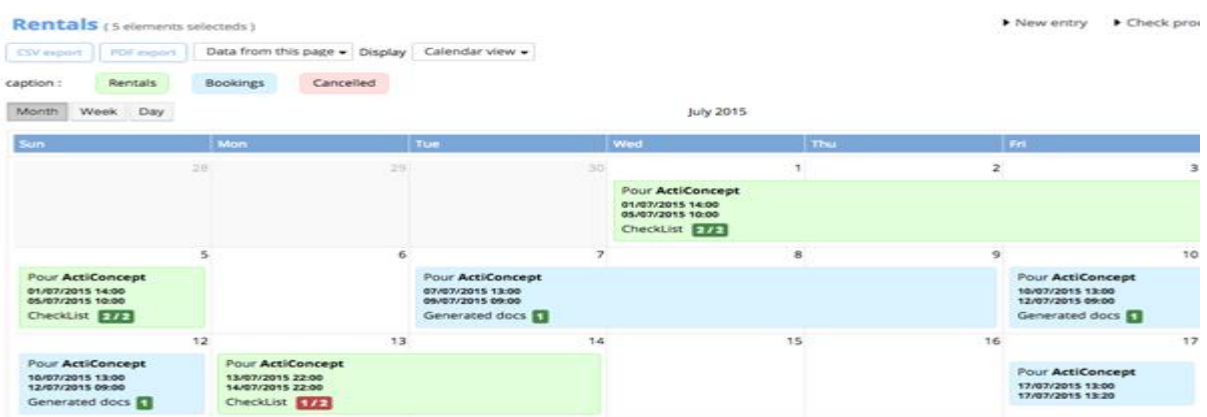

## **Slika br. 17: Kalendar**

Izvor:https://www.sellsy.com/features/rental/

Također rješenje omogućuje jednostavno i snažnu postavku za vaš najam. Možete definirati cijene

- $\checkmark$  Rate po satima
- $\checkmark$  Dnevne rate
- $\checkmark$  Tjedne rate
- $\checkmark$  Mjesečne rate
- $\checkmark$  Specificiran broj dana

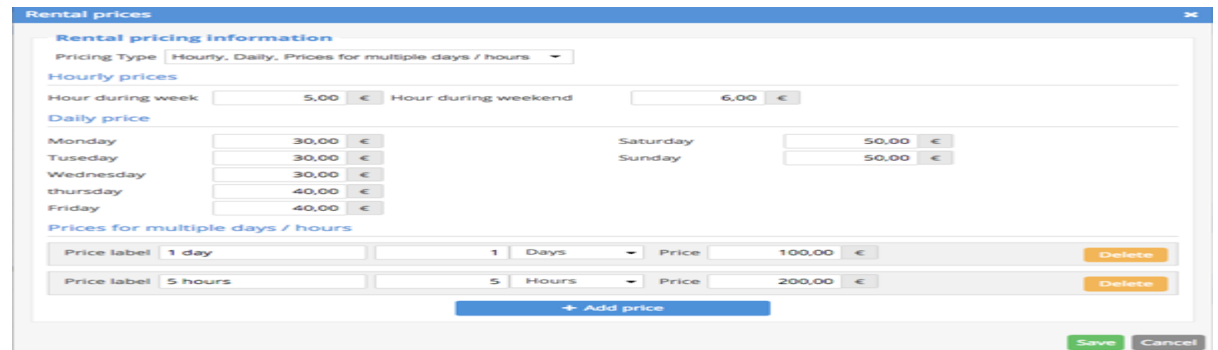

# **Slika br. 18: Cijene u kalendaru**

Izvor:https://www.sellsy.com/features/rental/

# **Sellsy redactor**

Omogućava Vam da upravljate sa svojim poslovnim dokumentima na način na koji to najviše odgovara vašem poslovanju

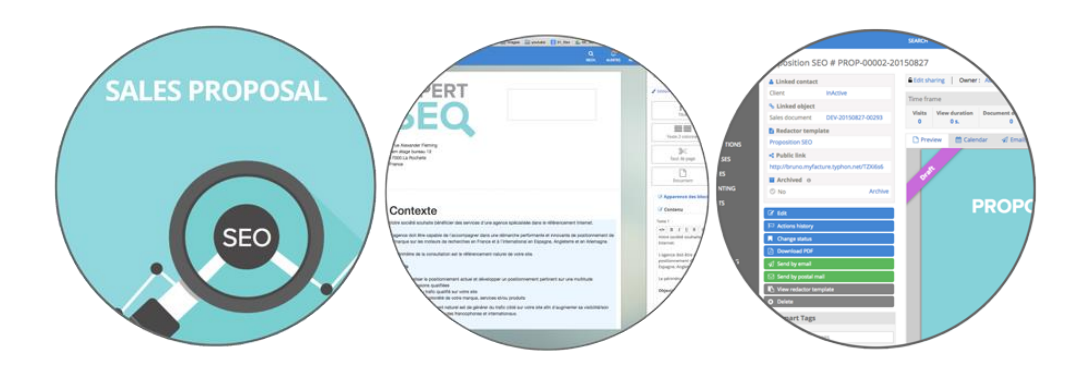

# **Slika br. 19: Poslovni dokumenti**

Izvor:https://www.sellsy.com/features/redactor/

#### <span id="page-25-0"></span>**5. KORISNICI SALLSY PROGRAMA**

Korisnici Sellsy programa su freelancerima, mala i srednja poduzetništva te neprofitne organizacije. Rasprostranjen je na preko 30 zemalja uključujući Mongoliu, Slovačku, Tajland, Australiu, Chile……., a sjedišta trenutno ima u Francuskoj- Pariz i La Rochell ( sjedište),te Sjedinjenim Američkim Državama – New York. Trenutno sam Sellsy program prema zadnjim informacijama ima preko 6 000 pretplaćenih kompanija te 20000 zadovoljnih korisnika i to je brojka koja rapidno raste iz dana u dan.

Prema korisnicima sam program ima svoje prednosti i mane, a kako navode na interaktivnom linku samog programa one su sljedeći:

#### **Prednosti programa**

Sellsy je kreiran od strane poduzetnika za poduzetnike što se može osjetiti kroz korištenje samoga programa. Korisničko sučelje je jako jednostavno za koristiti i potrebno je jako malo treninga kako bi sve o njemu naučili i mogli se njime u potpunosti koristiti Ima značajke koje su dostupne u različitim uslugama, i izborom samog Sellsy programa preskačete komplikacije povezivanja različitih rješenja za upravljanjem projektima. Ujedno prema riječima korisnika funkcionira jako dobro, ima stabilnu platformu, te u niti jednom trenutku nisu osjetili zastoj u samom radu.

Također u svome radu korisnici su primijetili da se sučelje jako često ažurira i samim ažuriranjem omogućuje poboljšanja od brzog pregleda računa, ponuda te narudžba sa učinkovitim filterima

#### **Nedostatci programa**

Uz činjenicu da je program jako dobar i ima mnoštvo pohvala od strane korisnika kao što je gore i navedeno, po mišljenju korisnika ima i nedostatke koji su uglavnom bazirani na marketing. Naime korisnici smatraju da bi marketing trebao prihvatiti kritike koje se odnose na ono što bi unutar samog programa trebalo popraviti, a ne samo kritizirati recezenta. Također smatraju da u odnosu na konkurenciju Sellsy Google integracija trebala uzeti BATA u većini. Ujedno kažu nemoguće je naći bilo kakav dokument o tome kako to sve radi čak i na njihovom FAQ ili helpdesk linku.

Sve značajke samog poduzeća ili djelokruga korisnikovih potreba oni imaju spremljeno na svojim serverima. Potrebno je da korisnik samog programa ima veliku brzinu interneta. Mogućnost korištenja na samo 2 jezika i to francuskom i engleskom

#### <span id="page-26-0"></span>**6. SELSY PROGRAM NA PRIMJERU OBRTA M.A.D.A.M**

Obrt M.A.D.A.M je obrt koji je trenutno u procesu osnivanja - nabavka opreme, priprema prostora za rad te pripremi dokumentacije za samu registraciju. Obrt je obiteljskog karaktera, imat će imati 4 zaposlenika od čega tri terenska radnika i jednog u uredu.

Glavna funkcija će biti tehnička mjerenjima s područja telekomunikacija, odnosno u suradnji sa davateljima telekomunikacijskih (VIP, HT, Optima,H1...) usluga će odrađivati poslove otklona smjetnji na terenu. Budući da će se većina zaposenih baviti terenskim radom, sam posao je poprilično kompleksan te će tražiti veliku angažiranost zaposlenika čija će se količina po potrebi naknadno i proširivati. U ovom radu smo odlučili vidjeti koliko bi programsko riješenje Sellsy bilo pogodno za ovakvu vrstu obrta, jer je sam program kako je prethodno navedeno jako dobro razrađen, jednostavan za rad, ima audio i video tutriale te cjelodnevnu podršku za njegovo korištenje što bi moglo ovom obrtu odgovarati u potpunosti.

Vidjet ćemo koji od Sellsy alata se mogu iskoristiti u samom obrtu, koliko bi se njegovi korisnici snalazili u samom programu budući da prema istraživanjima koja smo odradili u ovom radu nismo naišli na primjere poduzeća u Hrvatskoj koja su koristili ovaj program kao svoje rješenje.

Također ćemo vidjeti koliko će jezična barijera ( budući da je program isključivo na francuskom i engleskom) utjecati na same zaposlenike od kojih su neki niže stručne spreme i ne barataju dovoljno dobro engleskim jezikom.

Od opcija koje se nude u Sellsyu ovom prilikom odabrali smo jedini paket koji odgovara opisu poslovanja odnosno količini ljudi u Obrtu M.A.D.A.M. odnosno Start paket čija je cijena 50\$ mjesečno prihvaća do 5 korisnika te kao i ostali paketi nudi probni rok od 15 dana.

Na kraju ćemo izvući sve prednosti i nedostake koje je obrt imao na traženom programu te donijeti zaključak dali će poduzeće nakon osnivanja uzeti Sellsy kao svoje rješenje ili će se odlučiti za neko drugo rješenje.

# <span id="page-27-0"></span>**6.1. Aktivacija i postavljanje Sellsy-a u Obrtu M.A.D.A.M**

Ono što je prvo u samom korištenju Sellsy-a u obrtu jest odrada njegove aktivacije točnije nakon što smo odradili zahtjev za privremenim korištenjem odnosno popunili sve podatke i dobil odgovor od programa krećemo sa loginom

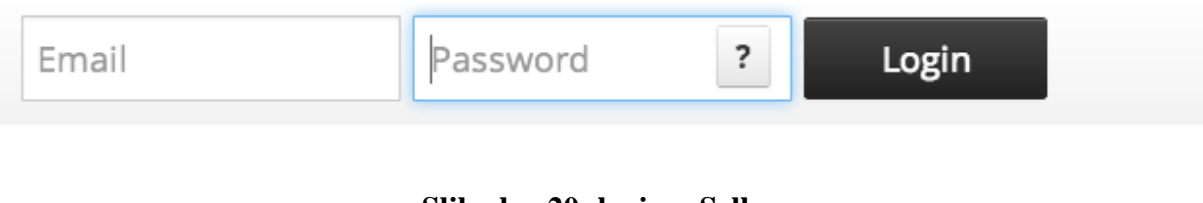

**Slika br. 20: login u Sellsy**

Izvor: Program Sellsy

Nakon što smo odradili aktivaciju i login u sami program krećemo dalje sa postavkama kako bi sami program mogli koristiti. Ono što će mo sljedeće napraviti jest dodati naše klijente preko početne strane na način da će mo kliknuti na tab kontakt, i zatim add client.

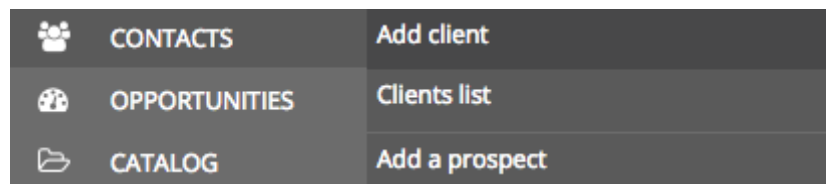

## **Slika br. 21: dodavanje klijenata**

Izvor: Program Sellsy

Za svakog klijenta potrebno je da popunimo sva tražena polja no međutim kada ga jednom kreiramo on je tu i naknadno možemo dodavati sve u vezinjega što nam je potrebno a u prvom koraku to nismo odradili.

Nakon nakon što smo kreirali sve o našem klijentu jednostavno možemo samo dodavati sve dokumente koji su za njega vezani.

Kreiranjem klijenata krećemo sa dodavanjem taskova i podsjetnika. Jednom kad stavimo podsjetnik on će nam davati obavijesti o neizvršenju sve do renutka dok ga ne označimo kao završen. Sellsy nam je ovdje omogućio da zadatke koje Obrt ima odraditi kroz daljnje razdoblje definira na različite djelove softvera kao što su:

- $\checkmark$  Preko dashboarda
- $\checkmark$  Preko pojedinog dokumenta
- $\checkmark$  Na profil klijent

 $612 - 44 - 12 = 4$ 

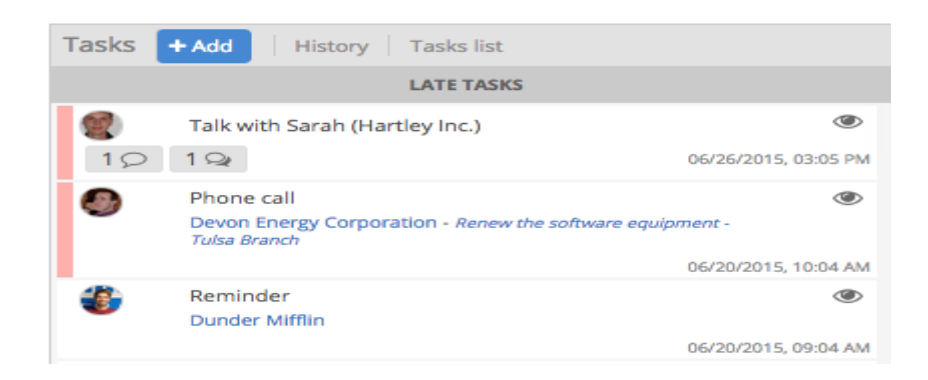

#### **Slika br.22: Taskovi i podsjetnici**

Izvor: Program Sellsy

Nakon što smo postavili taskove i bilješke dodatno što nam Sellsy omogućava da svatko unutar Obrta personalizira svoje liste aktivnosti i zadataka koje zaprima. Promjenom odnosno personalizacija je neovisna od ostalih članova obrta tako da svaki od četiri zaposlenika može napraviti personalizaciju na način na koji njemu to najviše odgovara.

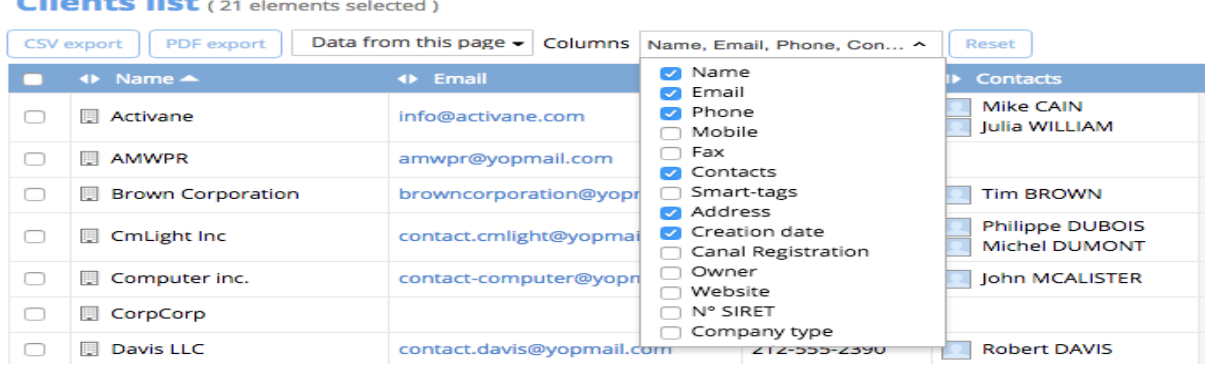

## **Slika br. 23: Kreiranje personalizirane liste**

Izvor: Program Sellsy

Uz personalizaciju odradili smo i preorganizaciju stupaca kako je najviše odgovaralo obrtu M.A.D.A.M. na način da smo jednostavno kliknuli i povlačili stupce koristeći ikonu dvostruke strelice na vrhu svakog sutpca

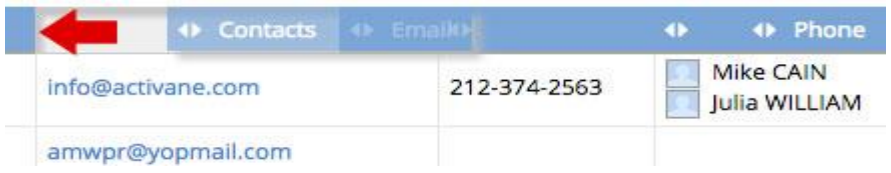

## **Slika br.24: Preorganizacija stupaca**

Izvor: Program Sellsy

Kada smo formirali preglednik, postavili naše klijente te personalizirali svoj izgled Sellsya na osobnom računu postavili smo još obavijesti o plačanju kako bi u svakom trenutku unatoč terenskom radu bili upućeni u uplate koje su nam napravili naši klijenti. Obavijest o naplati je potpuno besplata unutar Sellsy-a i funkcionira na način :

- $\checkmark$  Aktiviran je modul za plaćanje po izboru obrta ( paypal) u Sellsy dućanu
- $\checkmark$  Maliovi su odmah povezani sa linkom
- $\checkmark$  Klijent klika na link i direkno je povezan sa obavijesti o plaćanju
- $\checkmark$  Klijent plaća putem Paypala ili kreditne kartice
- Uplata je evidentirana u sellsy i automaski siže obavijest da je status plačeno

# <span id="page-29-0"></span>**6.2. Sellsy metode unutar Obrta M.A.D.A.M.**

Kao što je poznato iz prethodnog teksta odluka o korištenju Sellsy-a u ovom obtru donešenja je na telmelju proučavanja alata koje sadrži sami program i smomoću koje je donesena predodžba o funkcioniranju samoga programa.

Budući da program sadrži pet kriterija unutar kojih svaki pojedini sadrži nešto što obrt može iskoristiti u svome poslovanju, ali isto tako i zaobići mi smo odabrali tri koja smo u testnom razdoblju programa najviše koristili i koji su nam doprinjeli u ostvarivanju ciljeva poduzeća, odnosno u samom poslovanju i organiziranju, točnije kako bi sve izgledalo ukoliko bi nakon osnivanja poduzeća odabrali baš Sellsy metodu.

Tri najčešće korištena kriterija:

- **Upravljanje resursima -** Upravljanje resursima samog obrta jako je bitno iz razloga što je bitno u svakom trenutku znati u kojem stupnju opremljenosti se nalazi sami obrt, što je potrebno novo nabaviti, koje materijale i opremu treba naručiti s obzirom na postojeću opremu koja će se koristiti budući da je neophodna za samo poslovanje obrta.
- **Projektni menadžment –** obrtu je glavni cilj odrada svih zahtjeva korisnika točnije, otklanjanje grešaka u što kraćem roku uz što manji postotak pogreške, odnosno krivo odrađenog mjerenja. Projektni menadžmet omogućava da se u svakom trenutku može upravljati zadatcima, biti informiran o zadatcima i njihovim odradama, rokovima odrade ( koji su uglavnom između 24-48h), praćenje troškova i budžeta samog zadatka
- **Pomoć i podrška –** budući da je program novi na području Hrvatske te poduzeća i obrtnici s kojima Obrt M.A.D.A.M posluje ili je privatno dobro povezan nisu upoznati sa načinom njegova funkcioniranja, postavljanja aktivacije i aktivaciju samog programa pomoć i podrška će bili od iznimne važnosti te su agenti s kojima smo razgovarali u nekoliko navrata bili jako brzi u svojim odgovorima i pomogli nam kako bi se što prije prilagodili samom programu i razumjeli način njegova funkcioniranja

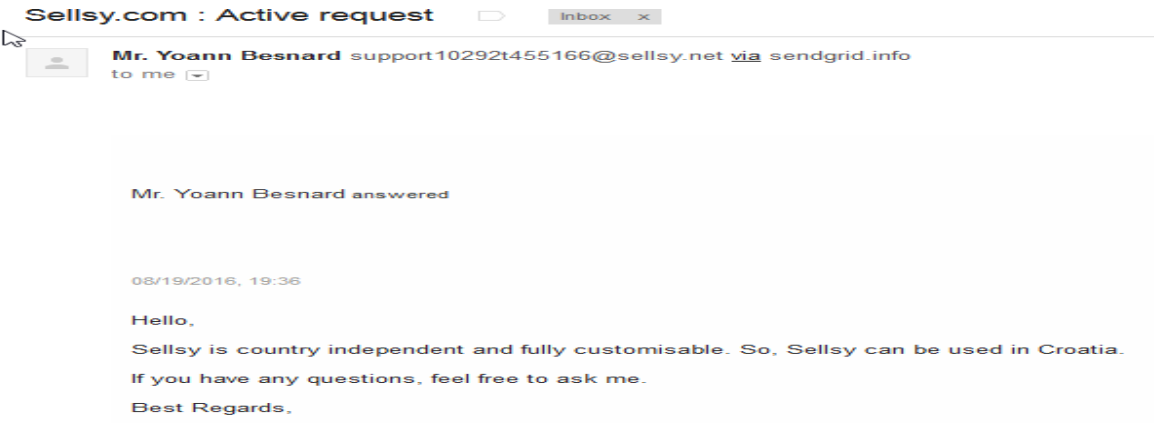

**Slika br. 25: Pomoć i podrška**

Izvor: Program Sellsy

#### <span id="page-31-0"></span>**6.3. Zasebni alati unutar Sellsy-a kod Obrta M.A.D.A.M.**

Kao što smo u teorijskom dijelu rada upoznati Sellsy sadrži četrnaest alata koji se mogu koristiti kako bi se projekt najbolje realizairao. Naravno svih tih četrnaest alata u Obrtu M.A.D.A.M. se neće koristiti kako iz razloga što sama specifičnost posla nema potrebe za njima tako i iz razloga što su neki od alata poprilično specifični npr. povezanost s POS uređajima gdje Sellsy povezuje svoje klijente sa svojim suradnicima kojima je osnovni posao vezan za rad i najam POS uređaja, a za nas su ti suradnici poprilično kilometarski udaljeni što bi moglo stvoriti dodatne troškove i nemogućnost isporuke uređaja na naše područje.

U ovom dijelu proći ćemo kroz alate koje će obrt najčešće koristiti te objasniti način na koje će mu i pomoći u radu.

Alati korišteni u Obrtu M.A.D.A.M. su:

 **CRM-** korištenje CRM-a omogućuje obrtu upravljanje poslovnim mogućnostima te otvara uvid u potencijalne korisnike s kojim tek treba početi poslovni odnos. Budući da se ovaj koncept bazira na konceptu prilika jako je pogodan za Obrt koji je još u procesu zasnivanja. Prilika na kojima je baziran sastoji se od sljedećih informacija:

| <b>Sunset Property</b> |                          |                                     |
|------------------------|--------------------------|-------------------------------------|
| ⋗                      | Opportunity # OPP-00020  |                                     |
| ⋗                      | Source internal          |                                     |
|                        | Crée le 01/15/2015       |                                     |
|                        | <b>Client / Prospect</b> | <b>Management</b><br><b>Company</b> |
|                        | Status                   |                                     |

**Slika br. 27: pregled poslovnih prilika**

Izvor: Program Sellsy

Tokom korištenja samog CRM-a naišli smo na još nekoliko njegovih podjelova koji su korisni u samom obrtu, a oni su sljedeći:

o Segmentacija - kontakti mogu biti prospekti ili klijenti. Prospektom označavamo potencijanog poslovnog partnera, koji u bilo kojem trenutku može postati klijent

- o Izvor je orginalni dio u dokumentu. Primjeri izvora ukljčuju, ali nisu limitirani na: e mail, obrazac stranice obrta ili konferenciju
- o Status status prilike koja se može dogoditi u radu obrata, prilike koju smo dobili, izgubili ili otkazali
- o Potencijal prikazuje sumu potencijalnih prihoda obrta M.A.D.A.M. bilo prije ili poslje oporezivanja
- o "Cijevovod"- niz koraka koji predstavalja prodajni proces Obrta. Može se stvoriti više cjevovoda npr. Može se formirati cijevovod na temelju izvora koje Obrt ima
- o Vjerojatnost postotak zatvorenih prodaja Obrta na svakom koraku cijevovoda
- o Datum dospijeća datum završetka poslovne prilike Obrta
- **Računi**  nakon što je obrt zaprimio nekoliko računa i stvorila se već određena baza istih moguće je napraviti filtriranje i to samo jednim klikom možemo pronaći zadnji račun. Također preko naziva naših klijenata putem aplikacije možemo poslati obavijest ukoliko isti nije redovni platiša ili kasni sa uplatama.

Također jedan od dodatih pogodnosti ovog alata za obrt je mogućnost otkazivanja računa i to na tri načina:

o Otkazivanje našeg računa točnije brisanje računa sa credit note, a da bi to napravili potrebno je samo kliknuti na stvori credit note od podgleda računa obrta.

U računovodstvu credit note je "negativan račun". Također se može kreirati i kreditna nota u letu klikom na dokument stvori kreditnu notu, ali to je moguće samo za fakture. Procjene se mogu direktno izbrisati

- o Klikom na dokument i tipku obriši uklanja se dokument fakture. Račun se potpuno ukloni sa računa obrta. Budući da je numeriranje računa trajno ovu se opciju preporuča koristi na zadnjem računu kako se brojke nebi pomiješale
- o Zadnji način brisanja jest da se jednostavno klikne i izbriše dokument koji želimo promjeni status u otkazano. Dokument će ostati u svom dnevniku na izvještaju obrta, ali više neće biti ukljčen u statistiku

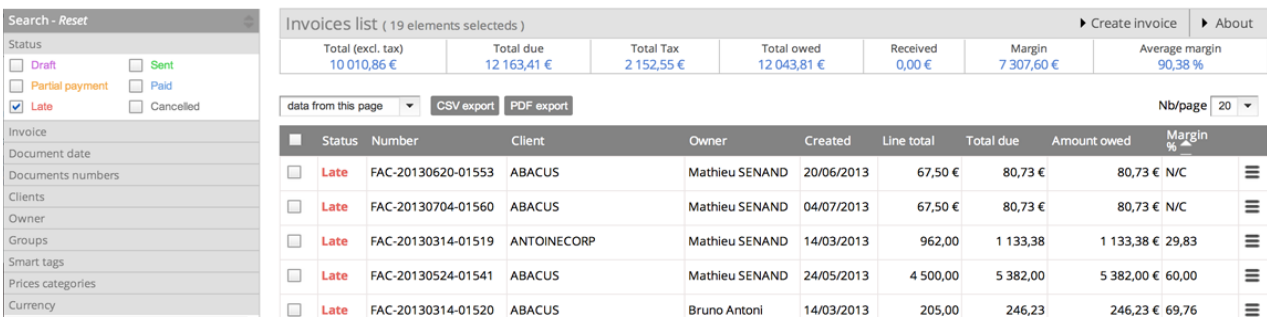

#### Sl**ika br. 27: Pregled računa**

Izvor: Program Sellsy

- **Projektni menadžment –** preko inovativnog sučelja obrt jako jednostavno prati sve projekte odnosno mjerenja koja ima. Sam projektni menadžment ostavljen je u kraticama. Kako bi se što jednostavnije koristio kada radimo na nekom mjerenju te trebamo izaći iz njega kliknemo save. Sljedeći put kada želimo nadopuniti to mjerenje otvorimo prikaz i on će nas vratiti na zadnje sačuvano. Također kao i ostali alati projektni manadžment ima nekoliko pod-djelova a oni su:
	- o Komentari razmjena komentara sa članovima tima i podjela mišljenja
	- o Taskovi dodavanje taskova na samo mjerenje što bi se dodatno trebalo napraviti kako bi se isto uspješno izvršilo
	- o Plan slično kao i kalendar u kontekstu programa odnosno rasporeda mjerenja obrta te je jedan od bitnih djelova kako bi se rasporedile aktivnosti između terenskih radnika
	- o Checklist- lista mjerenja koja su preostala za odraditi
	- o Povezivanje sa Sellsy mogućnostima- kao što su poslovne knjige ili podrška koja omogućava centralizaciju svih dionica u projektu
- **Timski rad –** budući da je M.A.D.A.M. mali obrti čiji djelatnici obavljaju terenski rad jako je bitno da imaju mogućnost međusobne komunikacije u realnom vremenu bez obzira na to gdje se nalaze. Sellsy mu baš to i omogućuje i to uz pomoć mobilnih uređaja, laptopa... a sve preko opcija razgovora uživo, discussion wllla...
- **Vremensko praćenje –** je jako moćan alat budući da obrt M.A.D.A.M. naplaćuje svoje vrijeme, a to je upravo i svrha ovog alata. Način na koji sam alat funkcionira jest da

djeltanici obrta imaju sučelje u koje dodjeluju sate koje su odradili, a koje smo mi prije izmjerili odnosno prethodno definirali njihovu cijenu.

Vremensko praćenje omogućuje da se izoliraju dugotrajni klijenti što je dodatni plus kod optimizacije preformansi tima. Također uz pomoć svega navedenog jako je jednostavno prepoznati najprofitabilnije klijente i zadržati ih što je osobito bitno u obrtu M.A.D.A.M., jer je novo poduzeće na tržištu i za daljnji rast i razvoj bitno je ostvariti što veći broj što profitabilnijih klijenata i biti konkurentan na tržištu.

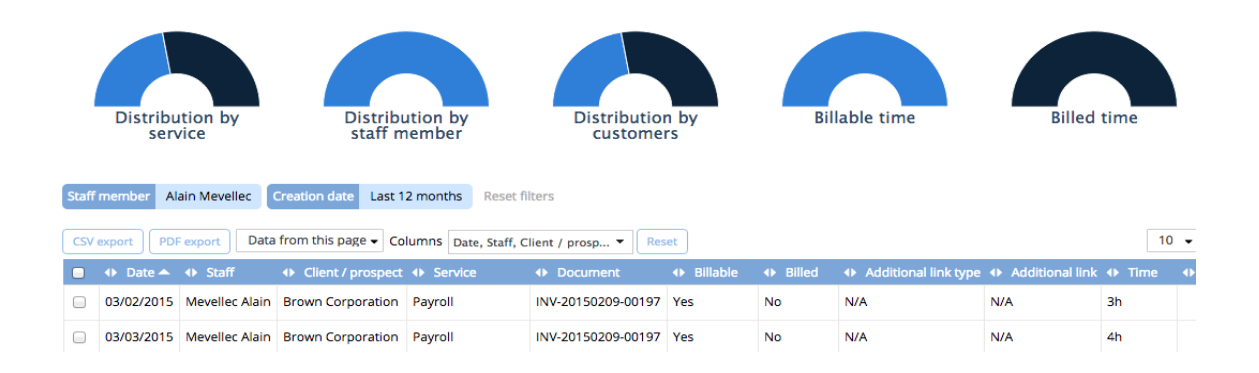

#### **Slika br. 28: Vremensko praćenje**

Izvor: Program Sellsy

 **Troškovi** – upravljanje troškova zaposlenika. Prikazuje troškove obrta u realnom vremenu. Jednostavnim dodavanjem nove ikone pojavljuje se korisničko sučelje i klikom na view vidimo sve troškove u procesu obrta i to u vremenskom razdoblju u kojem smo isto označili. Jako je jednostavan za korištenje te daje pristup statističkim podatcima o troškovima Obrta.

Kada se javi nepotpun ili nejasan trošak jako se jednostavno ukloni iz tekuće naknade klikom na ukloni. Također ono što je jako dobro kod ovog alata za Obrt jest što se uz pomoć mobilne aplikacije može poslati slika prijema i on se nakon toga automatski prenosi na račun Obrta. Nakon što je sve potrvđeno može se izdati povratno na dnu popisa, ali uz unos prepoznatljive naknade reference.

Jednom kad sve gore odradimo pojavi se zelena ikona kraj zaposlenika i sustav se pomiče na sljedećeg.

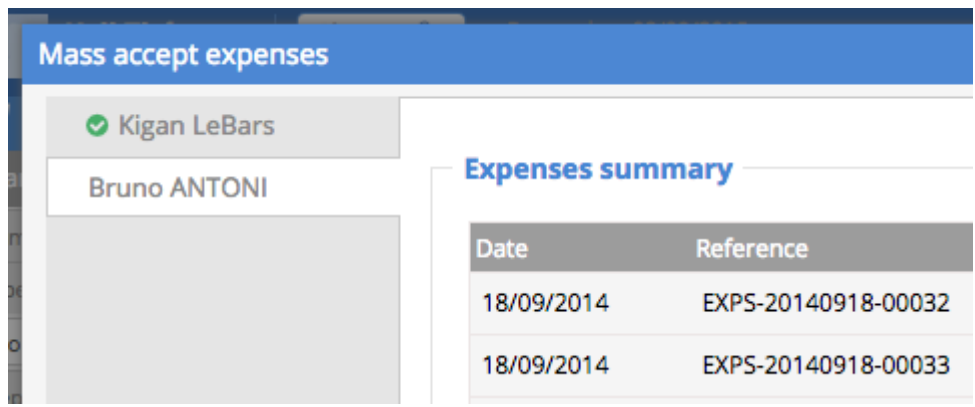

**Slika br. 29: Potvrda riješenog troška** Izvor: Program Sellsy

 **Helpdesk –** omogućava jako jednostavno upravljanje upitima klijenata. Jako jednostavan za postavljanje i potpuno integriran sa Sellsy računom obrta te kreiran za suradničke aktivnosti između osoblja. Ono što je ovdje jako pogodno za obrt jest to što ako klijent šalje direktno ponudu Sellsy napravi automatsko povezivanje kartice sa kontaktom korisnika, ali ako slučajno određena ponuda nije vezana sa klijentom Sellsy dozvoljava ručno povezivanje sa postojećim klijentom ili ponudom.

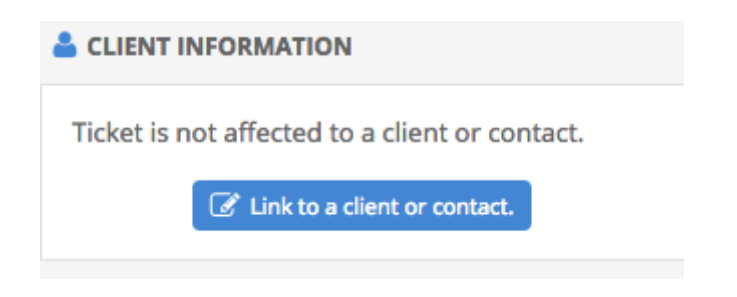

**Slika br. 30: Nemogućnost povezivanja klijenta i kartice**

Izvor: Program Sellsy

#### <span id="page-36-0"></span>**6.4. Prednost i nedostatci Sellsy-a za Obrt M.A.D.A.M.**

Kao što smo u prethodnim poglavljima vidjeli Sellsy ima popriličan broj pogodnosti koje bi odgovarale Obrtu M.A.D.A.M. Budući da suradnici i poznanici samog obrta nisu do sada bili upoznati sa samim programom kao ni sami vlasnici bilo je poprilično izazova dok su se uputili u sam način funkcioniranja i odrade zadataka. Sam program je za Obrt jako pogodan no ipak smo naišli na pojedine prednosti i mane vezano za isiti a one su:

- **Prednosti-** jako jednostvna aktivacija kao i mogućnost probnog razdoblja. Korisničko sučelje je jednostavno za uporabu, u svakom trenutku ukoliko je bilo potrebno detaljnije objasniti upute oko programa moglo se obratiti online konzultantima koji su jako ljubazni i dostupni 0-24. Također sve upute su jako jednostavne od same aktivacije programa, unosa klijenata postavljanja personaliziranog profila. Na Sellsy stranici postoji čitav niz uputa pojašnjenja vezano za svaki pojedini alat te su također i na you tube stavljeni tutoriali za program. Cijenovno je za ovakav oblik poslovnog riješenja prihvatljiv te uz nadu da će se obrt širiti nakon određenog vremena smatramo da bi pružio sve što je potrebno za uspješno poslovanje.
- **Nedostatci-** ono što bi na primjeru ovog obrta i Sellsya istakli kao nedostatak jest to što je program isključivo na engleskom i francuskom jeziku. Naravno to nije globalni nedostatak samog programa nego isključivo što se tiče ovog poduzeća, budući da svi zaposlenici nisu govornici engleskog jezika i trebalo im je malo više vremena dok su naučili što i gdje kliknut za koju radnju ( naučili su napamet pojmove odnosno alate koji im trebaju). Također još jedan od nedostataka što se tiče Sellsya i obrta jest alat upravljanje Pos uređajima, nažalost radi geografske udaljenosti od samih suradnika programa koji se bave najmom i isporukom uređaja. Ukoliko bi isti uzimali preko njih znatno bi se financijski troškovi povećali u odnosu na najam u Hrvatskoj.

Za samu upotrebu potrebno je da Obrt ima što veću brzinu interneta što je kod dostupne od 4/256 mbita znalo u određenim trenutcima stvarati lagane zastoje.

# <span id="page-37-0"></span>**7. ZAKLJUČAK**

Svako poduzeće u svome radu trebalo bi koristiti neki od široke palete projekta za upravljanje programima koji se nude na području Republike Hrvatske.

Ukoliko bi jedan od tih alata koji bi se uveo u Hrvatska poduzeća, odnosno u neke od malih i srednjih poduzeća i neprofitnitnih organizacija ( kao što smo u ovom radu naveli Obrt M.A.D.A.M.) bio Sellsy, neizbježno bi došlo do značajnijeg pomaka u samoj kvaliteti rada podzeća. Organizacija bi bila poboljšanja, kontrola nad ljudskim resursima, troškovima i profitima bila bi na maximalnoj razini što bi sigurno značilo i bolje poslovanje.

Iz gore navedenog primjera vidljive su sve prednosti i mogućnosti koje pruža sami programski alat. Od samog početka i njegove instalacije, prezentacije načina aktivacije, instalacije pa sve do osobne upotrebe, Sellsy svojim budućim korisnicima pruža novo, inovativno i prijateljsko okružje za rad. Automatizacija samog programa, njegovo učestalo ažuriranje i unapređenje kao i upute za svaki pojedini korak povećava kvalitetu samog poduzeća

Suma rada jest da je Sellsy program unatoč svojim nedostatcima koji variraju ovisno o djelatnosti koja ga koristi izniman alat za upravljanje koji ima neograničen broj mogućnosti i da bi svako poduzeće čije se poslovanje bavi izradom, slanjem, naplatom računa, prodajom itd. trebalo dati priliku programu.

# <span id="page-38-0"></span>**LITERATURA:**

- 1. Guide to the Project Menagement Bodi of Knowladge, Project Management institute, 1995
- 2. Christopher Dobson, Software Solutions for Project, Programme and Portfolio management,
- 3. http.//hr.wikipedia.org/wiki/Upravljanje\_projektima
- 4. http://online-project\_menagement-review.toptenreviews.com
- 5. https://sellsy.com.features/teamwork/
- 6. http.//hr.wikipedia.org/wiki/Upravljanje\_projektima
- 7. https://www.sellsy.com/#mainScroll